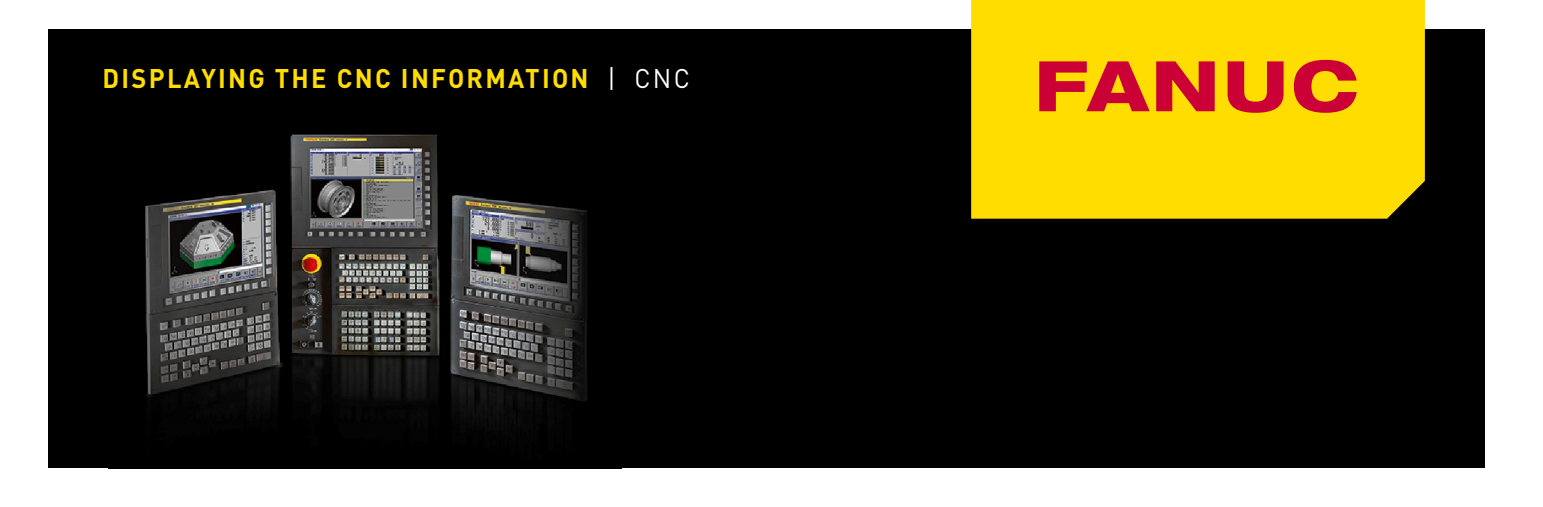

# **Maintenance information screen**

Service person of FANUC or machine tool builder can record the history of maintenance into Maintenance information screen. In FANUC factory-set, order seat information (serial number) has been described.

# **A: DISPLAYING MAINTENANCE INFORMATION SCREEN**

1. Press function key

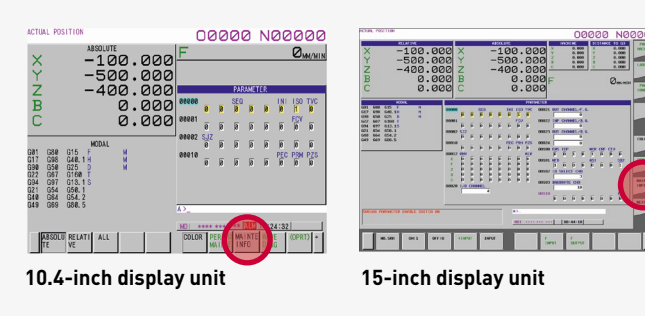

- 2. Press continuous menu key  $\boxed{\triangleright}$  or soft key [NEXT] PAGE] several times until vertical soft key [MAINTE INFO] appears. When 8.4-inch display unit is used,
- 3. Press soft key [MAINTE INFO]. Maintenance display screen appears.

soft key [M-INFO] is displayed.

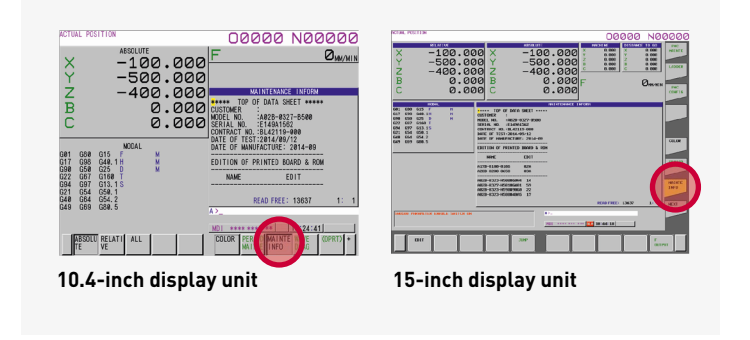

When Maintenance screen is selected, the latest information is displayed.

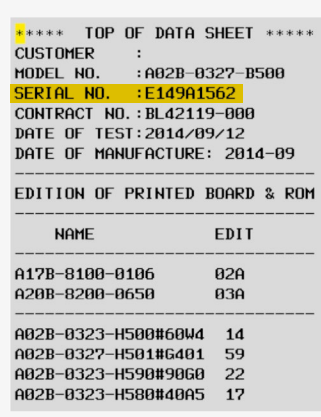

**Fig. A serial number is indicated on Maintenance information screen**

**NOTE:** Since maintenance information can be edited, a serial number might be deleted.

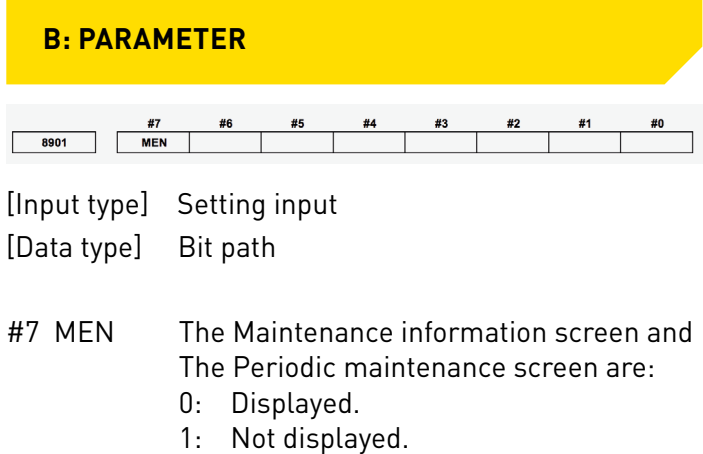

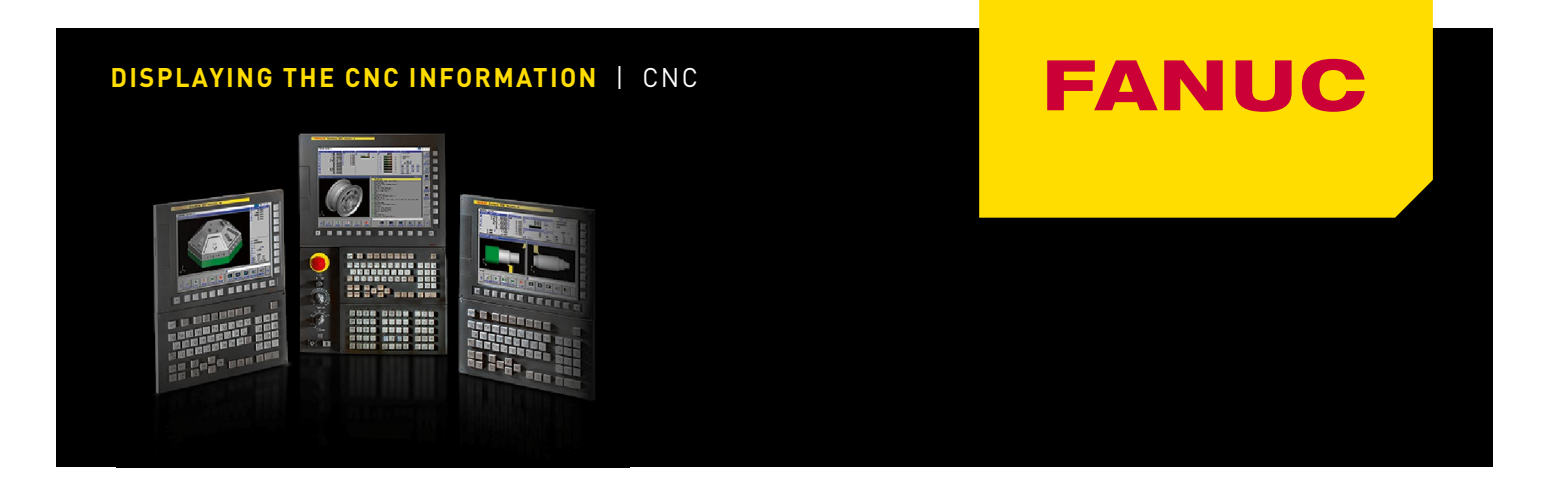

# **System configuration screen**

After the system has started normally, you can find the types of installed printed circuit boards and software types by displaying System configuration screen.

# **A: DISPLAYING SYSTEM CONFIGURATION SCREEN B: HARDWARE CONFIGURATION SCREEN**

1. Press function key  $\boxed{\odot}$ 

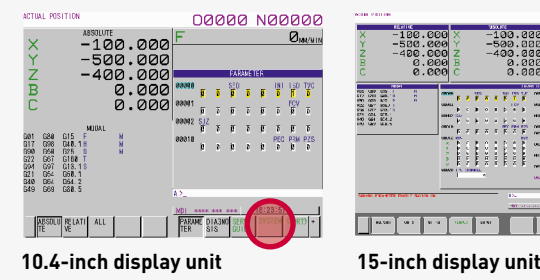

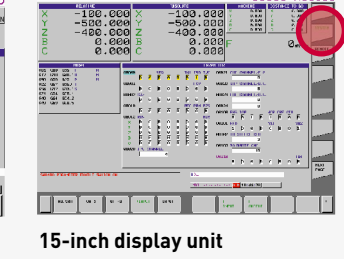

2. Press soft key [SYSTEM].

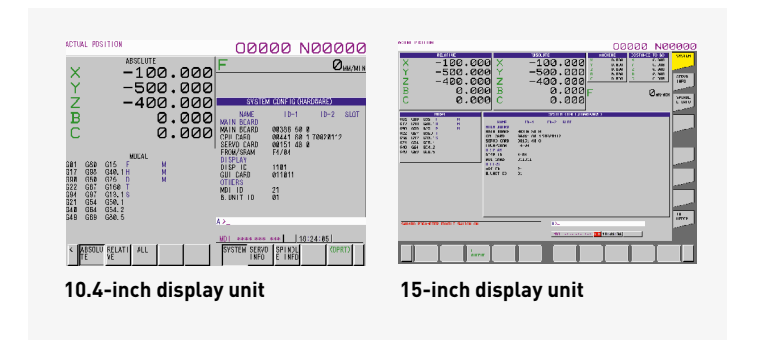

2. Two types of System configuration screen, Hardware screen and Software screen are provided, and you can switch between these screens by using the **LE** page keys.

 When all information cannot be displayed on one page of the screen, you can switch to the next page by using the  $\mathbb{E}[\mathbb{E}]$  keys.

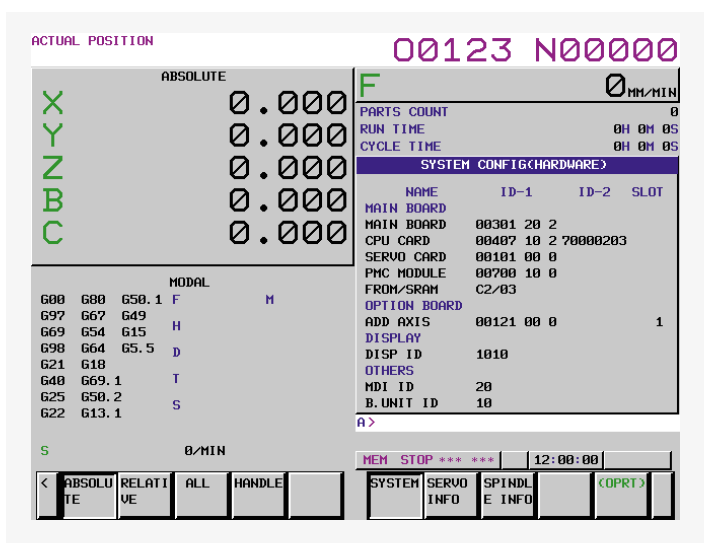

# **DISPLAYED INFORMATION**

## **1. NAME**

 **MAIN BOARD –** Displays information of the main board, and cards and modules on the main board.

 **OPTION BOARD –** Displays information of the board installed in the option slot.

 **DISPLAY –** Displays information of the display unit.

 **OTHERS –** Displays information of other components (such as an MDI and a basic unit).

**2. SLOT –** Displays the number of the slot in which the option board is inserted.

# **DISPLAYING THE CNC INFORMATION** | CNC

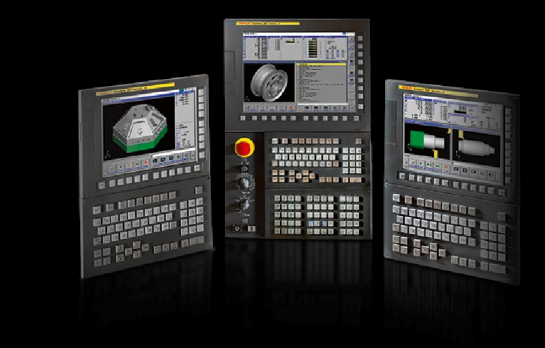

# **C: SOFTWARE CONFIGURATION SCREEN**

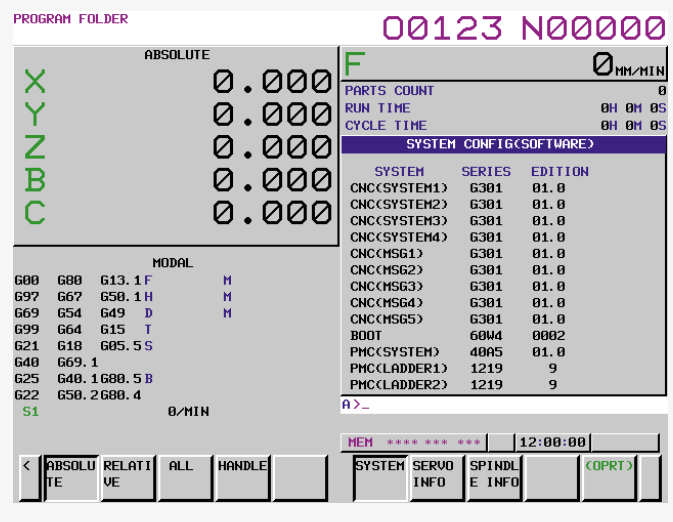

**Fig.1.2.3 (a) Software configuration screen** 

## **DISPLAYED INFORMATION**

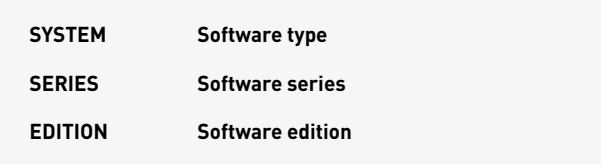

## FS30i A G002 / G012 / G022 / G033 G00B / G01B / G02B / G03B -G003 / G013 / G023 / G033 G00C / G01C / G02C / G03C -G004 / G014 / G024 / G034 -B G301 / G311 / G321 / G331 / G351 -FS31i A G101/G111 - 1 G141 - **G141** G103 / G113 - Andrea State State State State State State State State State State State State State State State G143 - Participate of the set of the set of the set of the set of the set of the set of the set of the set of the set of the set of the set of the set of the set of the set of the set of the set of the set of the set of th G104 / G114 - Andrea State Street Street Street Street Street Street Street Street Street Street Street Street G144 - Particular Property of the Contract of the Contract of the Contract of the Contract of the Contract of the Contract of the Contract of the Contract of the Contract of the Contract of the Contract of the Contract of A5 G121 / G131 - G161  $\qquad \qquad$ G12B / G13B - G16B - 2002 - 2003 - 2004 - 2005 - 2006 - 2007 - 2008 - 2007 - 2008 - 2007 - 2008 - 2007 - 2008 - 2007 - 2008 -G123 / G133 - Page 120 - Page 120 - Page 120 - Page 120 - Page 120 - Page 120 - Page 120 - Page 120 - Page 120 G163 - Participate of the set of the set of the set of the set of the set of the set of the set of the set of the set of the set of the set of the set of the set of the set of the set of the set of the set of the set of th G12C / G13C - 2012 - 2022 - 2022 - 2022 - 2022 - 2022 - 2022 - 2022 - 2022 - 2022 - 2022 - 2022 - 2022 - 2022 - 2022 - 2022 - 2022 - 2022 - 2022 - 2022 - 2022 - 2022 - 2022 - 2022 - 2022 - 2022 - 2022 - 2022 - 2022 - 2022 G16C - Particular Contract Contract Contract Contract Contract Contract Contract Contract Contract Contract Co G124/G134 - Participate of the set of the set of the set of the set of the set of the set of the set of the se G164 - **G164** B G401 / G411 -B5 G421 / G431 - Research 2014 FS32i A G203 - G203 – **G203**  $G204$   $\qquad \qquad$ B 6501 / G511 - Research 2014 FS35i B G601 / G611 - PS35i B B G601 / G611 FS0i D D4F1 / D4F2 -D6F1 / D6F2 - Particular products and the set of the set of the set of the set of the set of the set of the set of the set of the set of the set of the set of the set of the set of the set of the set of the set of the set F D4G1 - D4G1  $D6G1$ FS0i Mate D D5F1 / D5F3 D7F1 /D7F3 -

**SCREEN DISPLAY** The type can be specified by above mentioned SERIES.

**TYPE MODEL SERIES REMARKS**

**FANUC**